### **RL78開発環境移行ガイド**

**R8CおよびM16CからRL78への移行**

**(コンパイラ編)**

**(High-performance Embedded Workshop, NC30WA→CS+,CC-RL)**

2016/12/28 R20UT2088JJ0300

ソフトウェア事業部ソフトウエア技術部 ルネサス システムデザイン株式会社

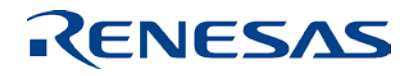

### **はじめに**

- 本資料は、統合開発環境High-performance Embedded Workshop (以降、HEW) を用いて、R8C, M16Cファミリ用に作 成したソースコードをRL78ファミリ用に移行する際のコーディング、 オプションの差異について、 RL78ファミリ用でサポートしている 内容を中心に記載しています。
- 本資料は、R8C, M16Cファミリ用 C/C++コンパイラパッケージ (M3T-NC30WA)、CS+、およびCC-RLをベースに説明しています。 なお、対象のバージョンは以下の通りです。
	- R8C, M16Cファミリ用 C/C++コンパイラパッケージ V.6.00
	- CS+ for CC V4.01.00
	- CC-RL V1.03.00

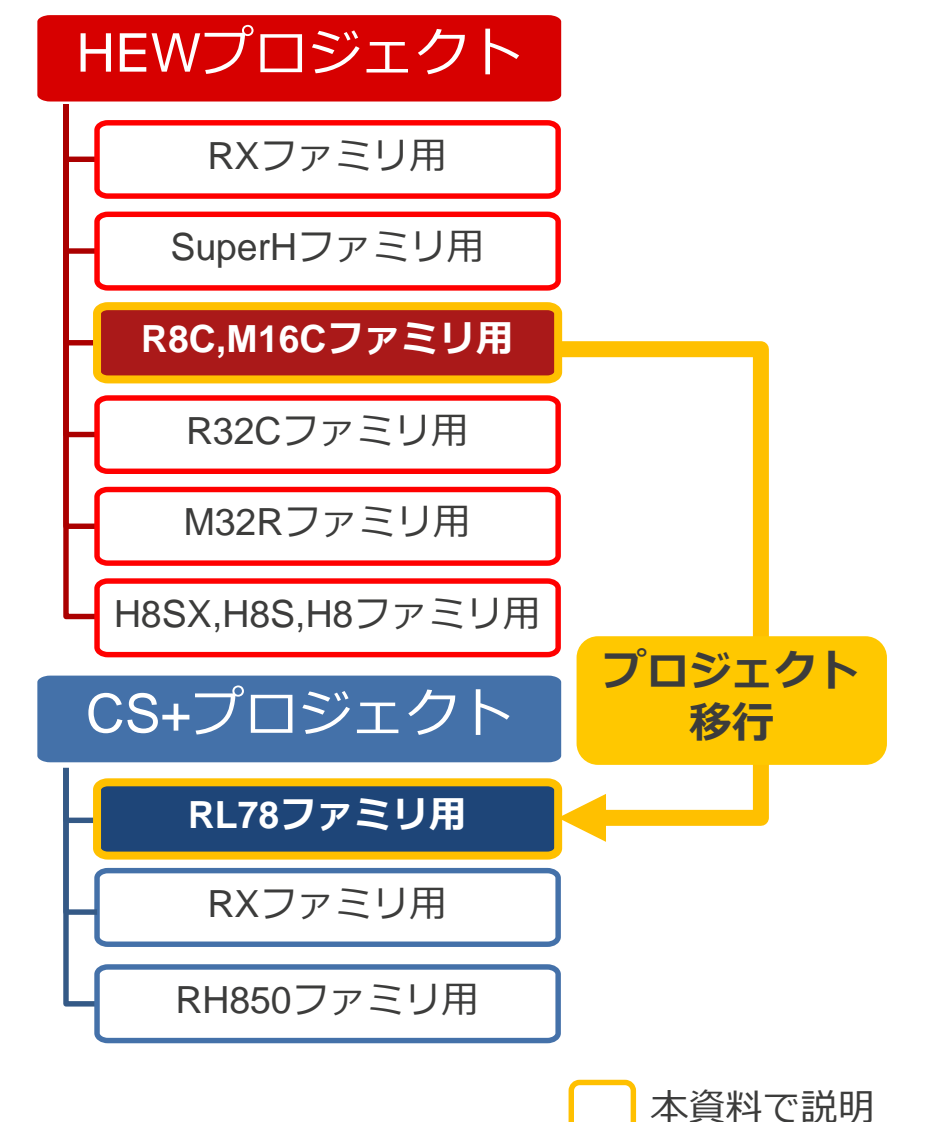

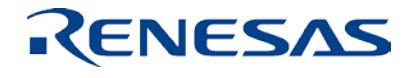

### **アジェンダ**

the control of the control of the control of the control of the control of the control of

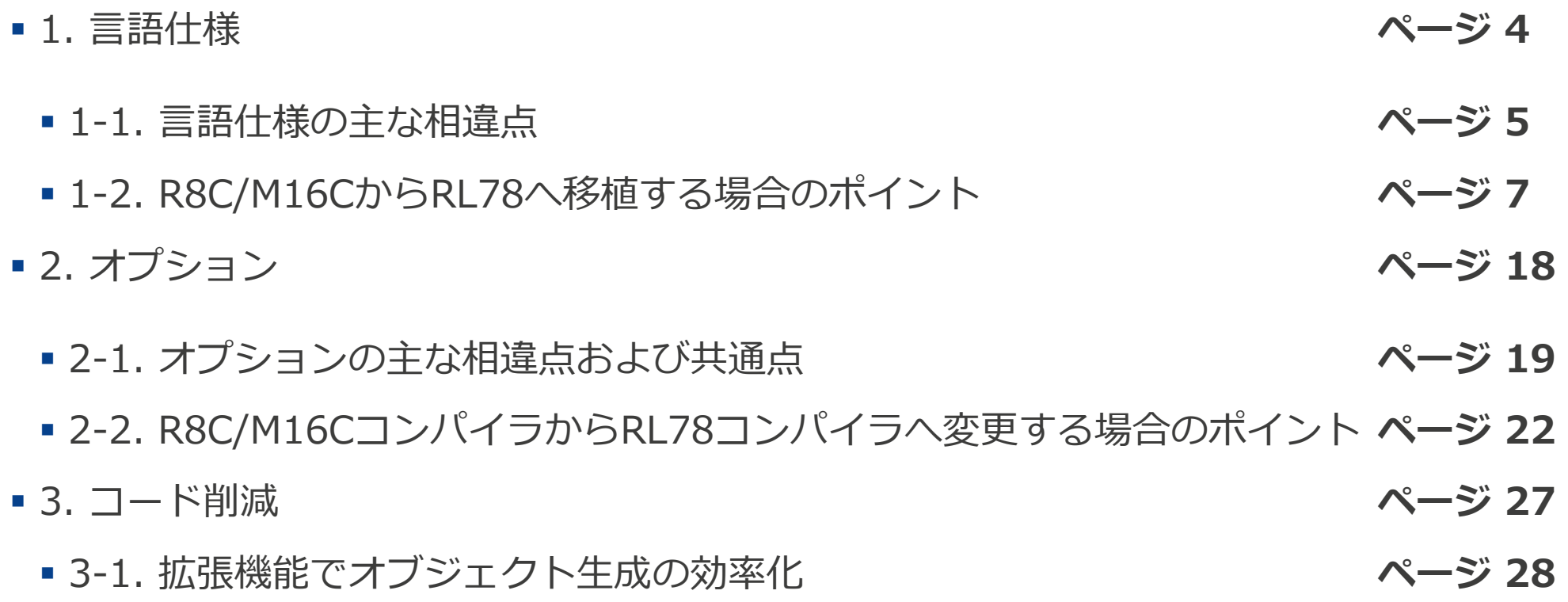

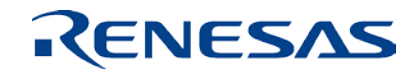

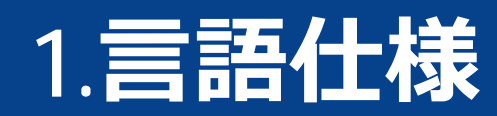

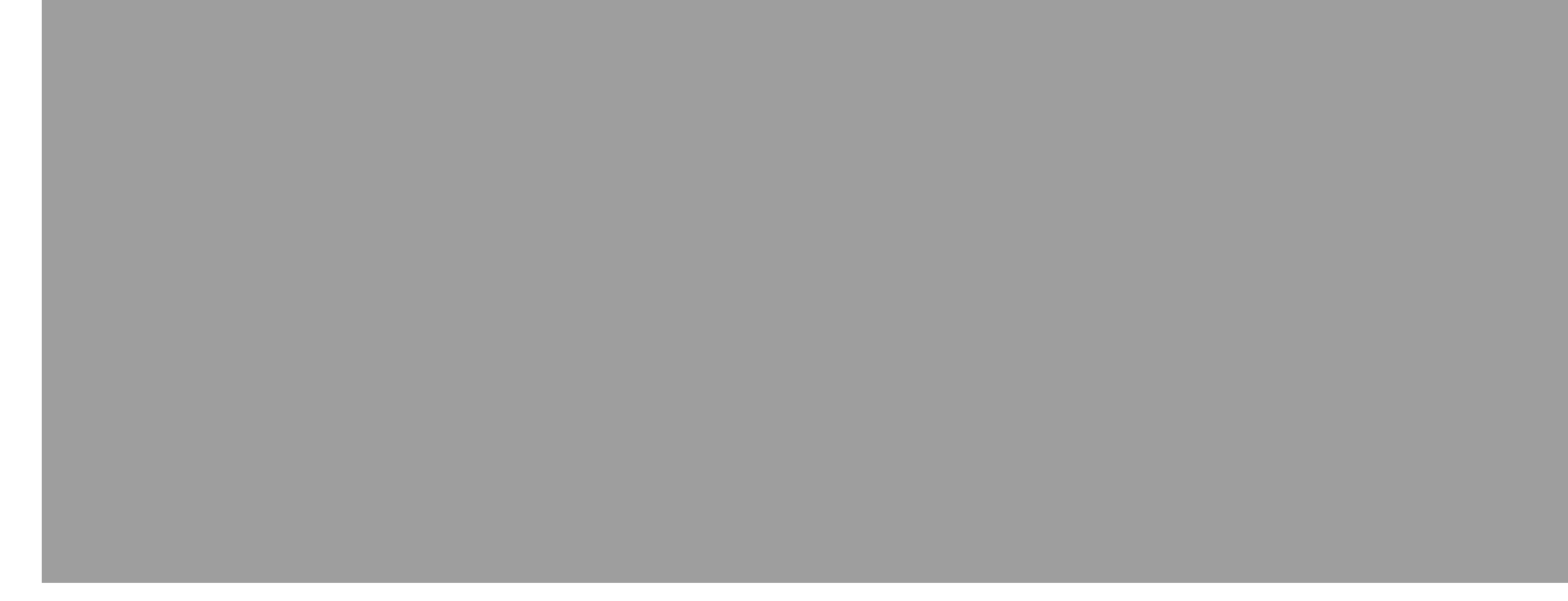

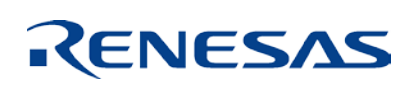

### **1-1.言語仕様の主な相違点(1/2)**

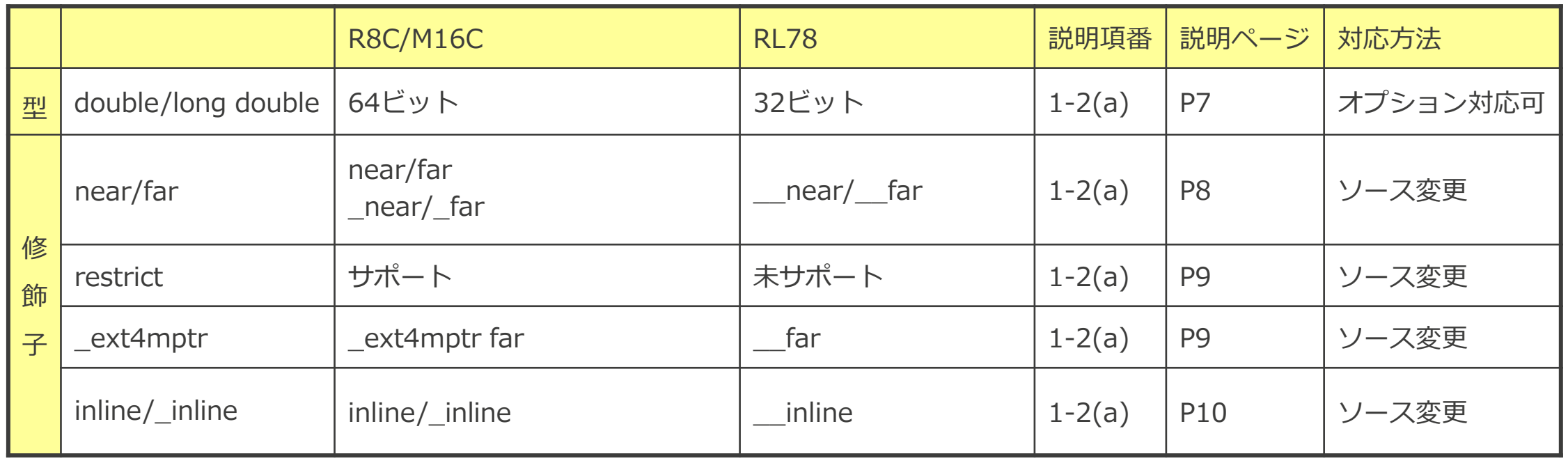

## **1-1.言語仕様の主な相違点(2/2)**

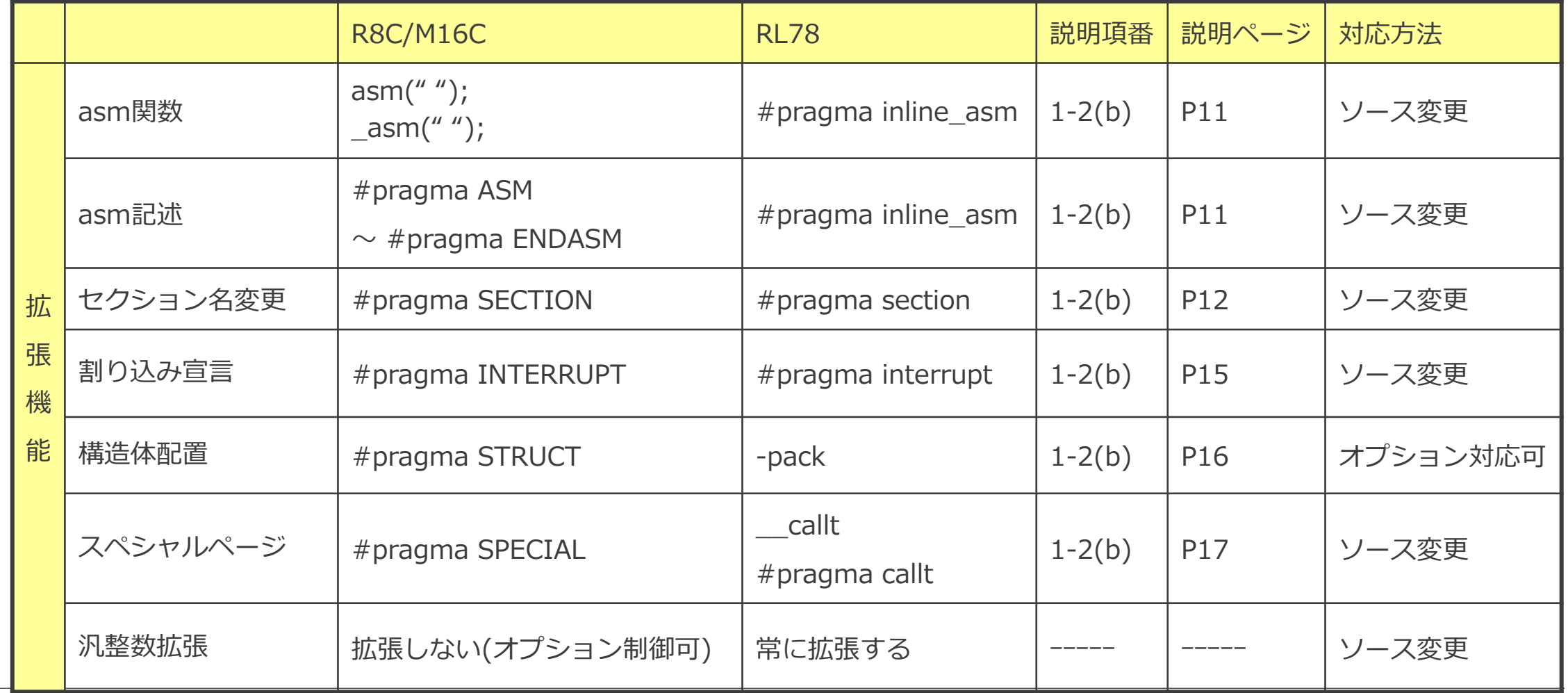

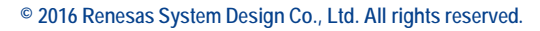

RENESAS

### **1-2. R8C/M16CからRL78へ移植する場合のポイント (a)標準C言語(C89,C99)仕様、実装依存の相違による対処方法(1/4)**

double/long double型の対処方法

-dbl\_sizeオプションを指定してください。

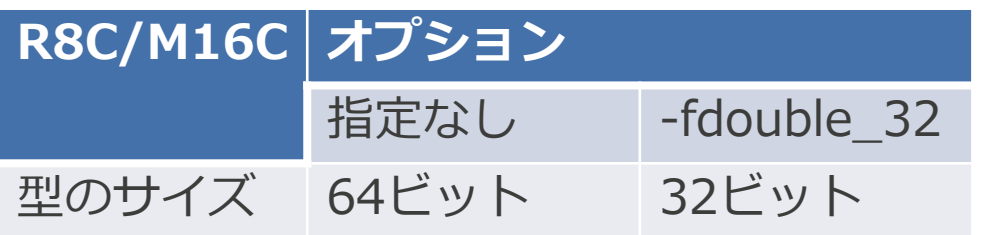

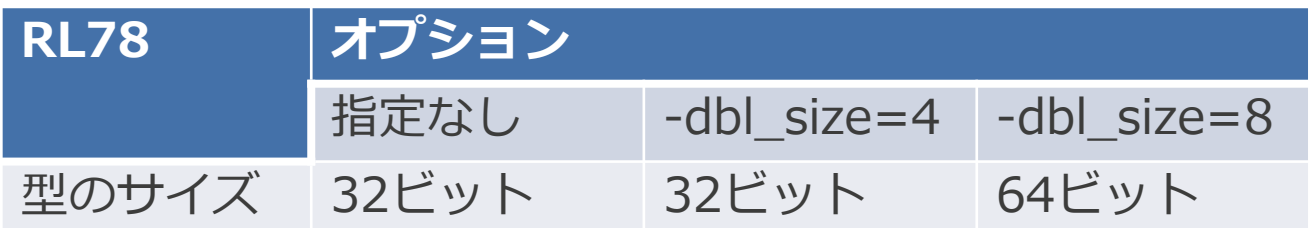

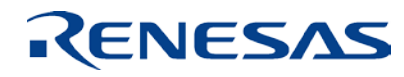

### **1-2. R8C/M16CからRL78へ移植する場合のポイント (a)標準C言語(C89,C99)仕様、実装依存の相違による対処方法(2/4)**

- near/far修飾子の対処方法
	- R8C/M16Cの表現

near,far,\_near,\_far

• RL78の表現

\_\_near,\_\_far

R8C/M16Cの表現をRL78の表現に置換する#defineを記述してください。

#define near \_\_near

なお、-convert\_cc=nc30を指定してる場合は対応不要です。

### **1-2. R8C/M16CからRL78へ移植する場合のポイント (a)標準C言語(C89,C99)仕様、実装依存の相違による対処方法(3/4)**

- restrict修飾子の対処方法
	- #defineで無効化してください。
		- #define restrict
	- なお、-convert\_cc=nc30を指定してる場合は対応不要です。
- \_ext4mptr修飾子の対処方法
	- #defineで無効化してください。
		- #define \_ext4mptr
	- \_ext4mptr修飾子で宣言した変数は、farポインタとして、far宣言しています。
	- 合わせて、far修飾子を\_\_far修飾子 に#defineで置換してください。
	- なお、-convert cc=nc30を指定してる場合は対応不要です。

### **1-2. R8C/M16CからRL78へ移植する場合のポイント (a)標準C言語(C89,C99)仕様、実装依存の相違による対処方法(4/4)**

■ inline/\_inline修飾子の対処方法

inline/\_inline修飾子を\_\_inline修飾子に#defineで置換してください。

#define inline \_\_inline

なお、-convert\_cc=nc30を指定してる場合は対応不要です。

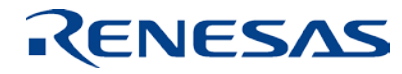

### **1-2. R8C/M16CからRL78へ移植する場合のポイント (b)拡張機能の相違による対処方法(1/7)**

■ asm関数の対処方法

asm関数の引数の命令を記述した関数定義を用意して#pragma inline\_asmを指定し てください。

asm関数の引数は削除して、関数呼び出しと同様にしてください。

```
#pragma inline asm asm
```
void asm(void) {

RL78の命令

}

■ #pragma ASM~#pragma ENDASMの対処方法

#pragma ASM~#pragma ENDASM間の命令を記述した関数定義を用意して

```
#pragma inline_asm を指定してください。
```
その関数を#pragma ASM~#pragma ENDASMの位置で呼び出してください。

#### **1-2. R8C/M16CからRL78へ移植する場合のポイント (b)拡張機能の相違による対処方法(2/7)**

#pragma SECTIONの対処方法

• R8C/M16Cコンパイラの書式

#pragma SECTION 規定セクション名 変更セクション名

• RL78コンパイラの書式

#pragma section セクション種別 変更セクション名

次ページに規定セクション名とセクション種別の相違を記載します。

参考にして規定セクション名を書き換えてください。

なお、-convert\_cc=nc30を指定してる場合は

無効な書式に対して#pragma 指令を削除し警告メッセージを出力します。

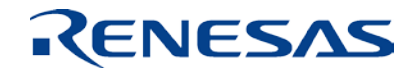

### **1-2. R8C/M16CからRL78へ移植する場合のポイント (b)拡張機能の相違による対処方法(3/7)**

■ #pragma SECTIONの対処方法(2)

規定セクション名とセクション種別は、以下の表に従い変更してください。

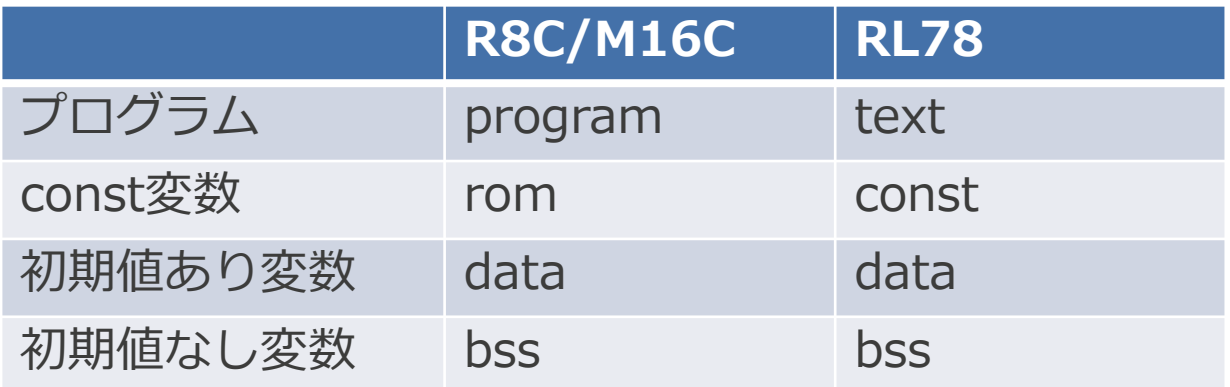

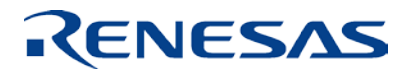

### **1-2. R8C/M16CからRL78へ移植する場合のポイント (b)拡張機能の相違による対処方法(4/7)**

■ #pragma SECTIONの対処方法(3)

変更後のセクション名に以下の表に従い配置属性が付加されます。

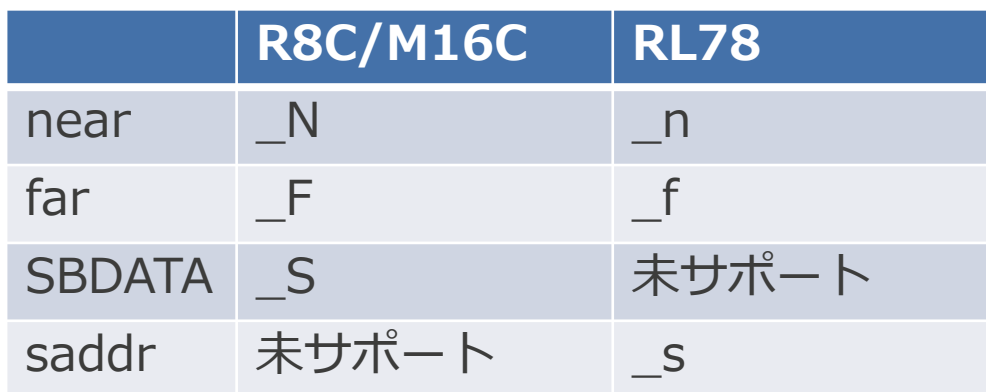

また、R8C/M16Cでは、データサイズの属性(E/O)とデータの初期値を保持するセクションの属性(I) を付加しますが、RL78には該当する属性はサポートしていません。

そのため、変更後のセクション名に従い、リンク時のセクションの配置指示を書き換えてください。

### **1-2. R8C/M16CからRL78へ移植する場合のポイント (b)拡張機能の相違による対処方法(5/7)**

- #pragma INTERRUPTの対処方法
	- R8C/M16Cコンパイラの書式

#pragma INTERRUPT△[/B¦/E]△割り込み処理関数名

#pragma INTERRUPT△[/B¦/E]△割り込みベクタ番号△割り込み処理関数名

#pragma INTERRUPT△[/B¦/E]△割り込み処理関数名(vect=割り込みベクタ番号)

• RL78コンパイラの書式

#pragma interrupt [(] 割り込みハンドラ名[( 割り込み仕様 [,...])][)]

上記フォーマットに従って書き換えてください。

なお、-convert\_cc=nc30を指定してる場合は

無効な書式に対して#pragma 指令を削除し警告メッセージを出力します。

### **1-2. R8C/M16CからRL78へ移植する場合のポイント (b)拡張機能の相違による対処方法(6/7)**

#pragma STRUCTの対処方法

RL78では#pragma STRUCTに該当する書式はサポートしていません。

-packオプションでファイル毎のpack指定が可能です。(タグ毎の指定はできません。)

#pragma STRUCTを削除して、以下の通りにオプションを指定してください。

また、メンバを並び替えるarrangeは未サポートです。

• RL78コンパイラのオプション

-pack指定ありの場合、packします。

-pack指定なしの場合、packしません。(unpackと同等です。)

なお、-convert\_cc=nc30を指定してる場合は

#pragma 指令を削除し警告メッセージを出力します。

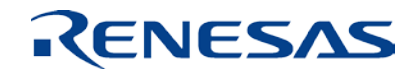

### **1-2. R8C/M16CからRL78へ移植する場合のポイント (b)拡張機能の相違による対処方法(7/7)**

■ #pragma SPECIALの対処方法

• R8C/M16Cコンパイラの書式

#pragma SPECIAL△呼び出し番号△関数名()

#pragma SPECIAL△関数名(vect=呼び出し番号)

• RL78コンパイラの書式

\_\_callt 関数名();

#pragma callt 関数名

上記フォーマットに従って書き換えてください。なお、-convert cc=nc30を指定してる場合は 対応不要です。

✔ 注意点

スペシャルページは、238個宣言可能ですが、callt関数は 32個になります。utl30を使用したスペシャ ルページでは、参照回数の多い関数をベクタ番号255から割り当てています。参考にしてください。

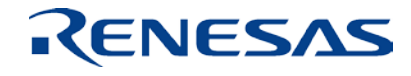

# **2.オプション**

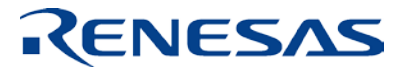

**© 2016 Renesas System Design Co., Ltd. All rights reserved.** 

## **2-1. オプションの主な相違点および共通点(1/3)**

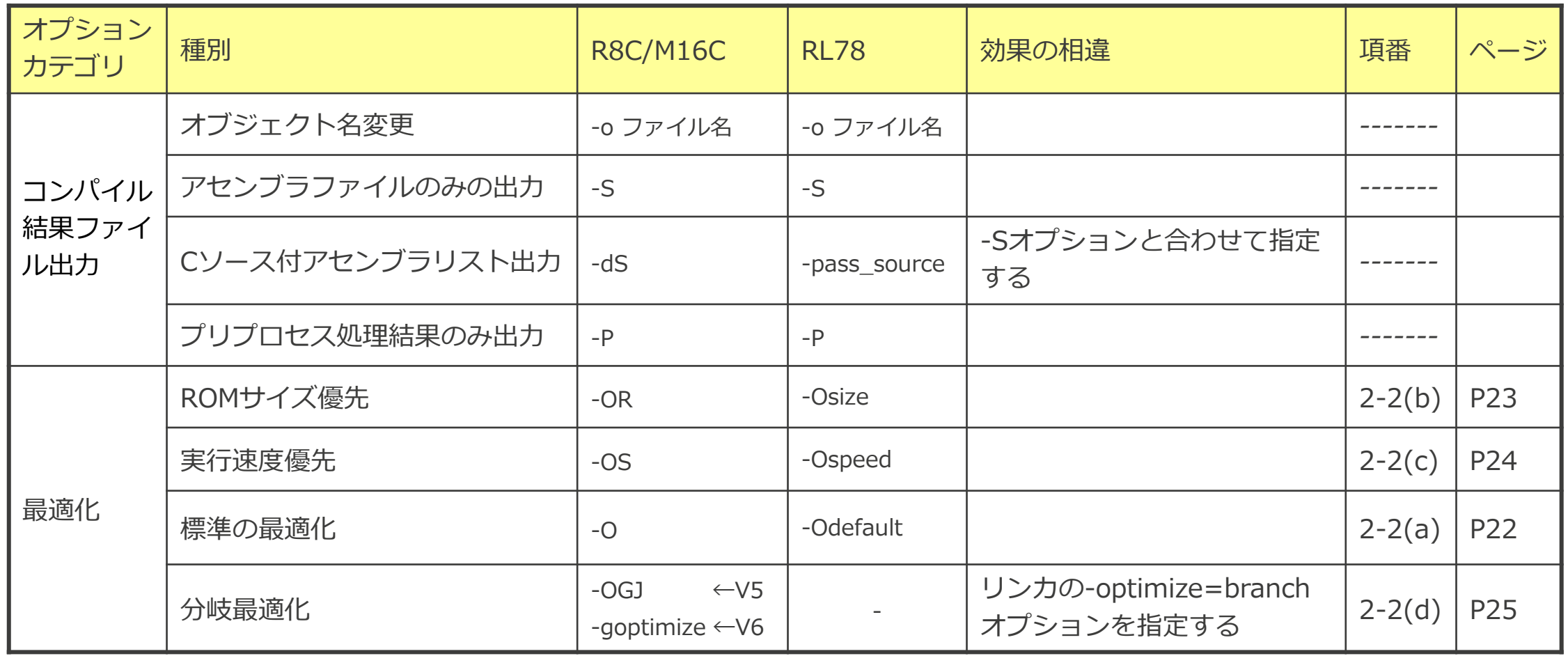

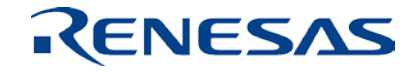

## **2-1. オプションの主な相違点および共通点(2/3)**

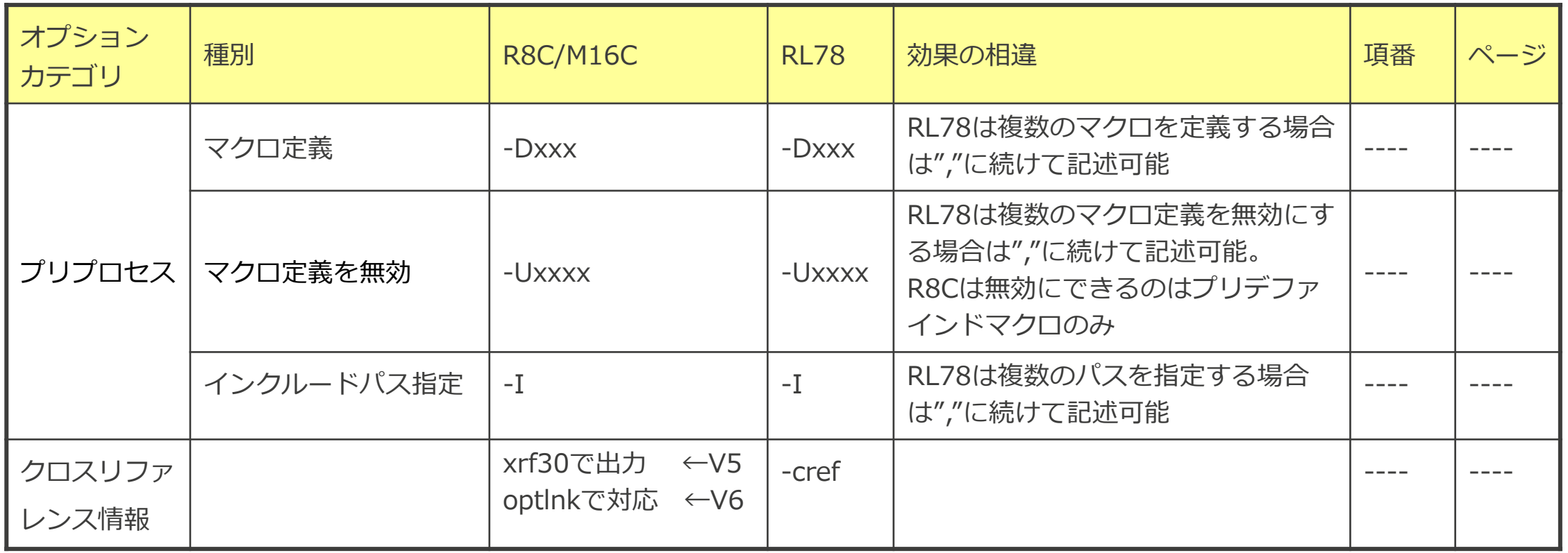

## **2-1. オプションの主な相違点および共通点(3/3)**

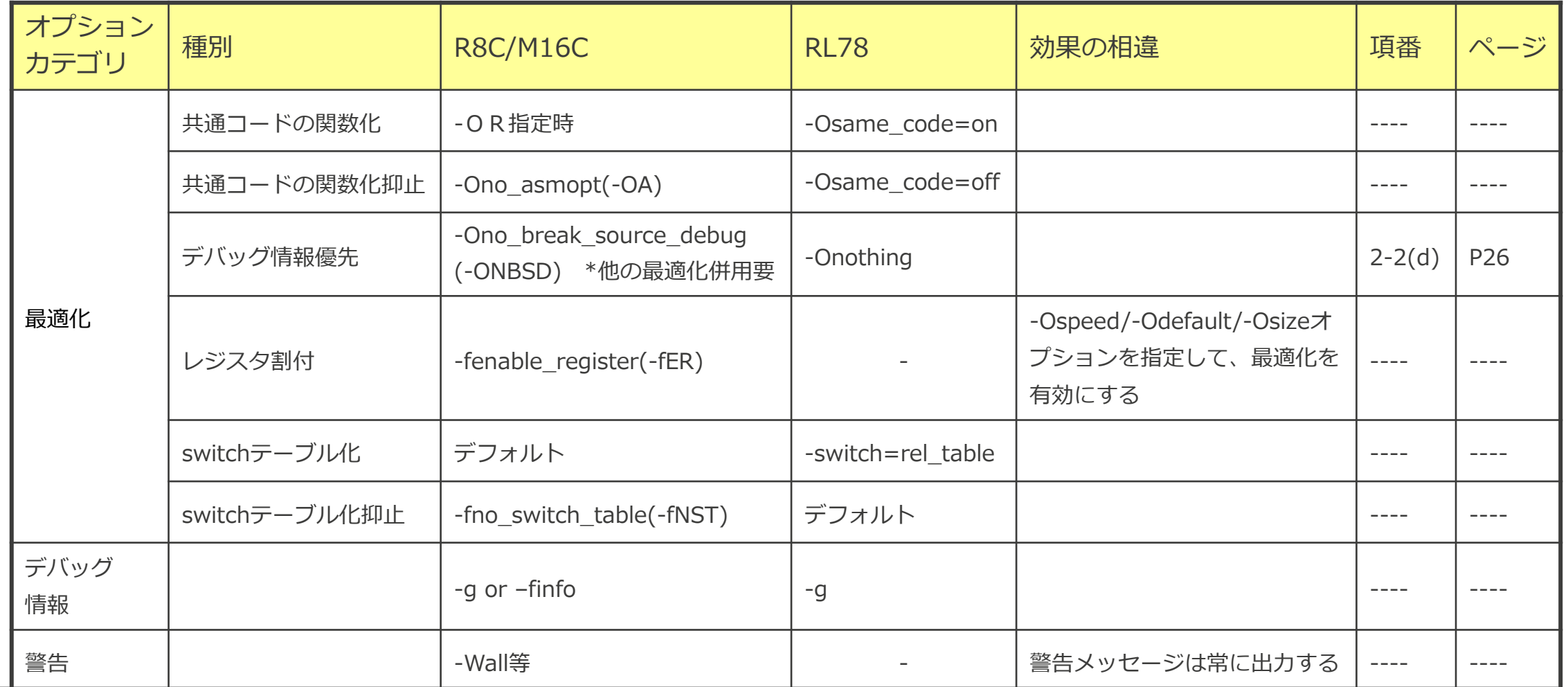

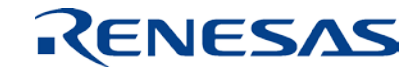

### **2-2. R8C/M16CコンパイラからRL78コンパイラへ 変更する場合のポイント (a) 標準的な最適化オプション使用時のガイド**

R8C/M16Cコンパイラ:-O[1-5]を使用していた場合、

AL78では、-Odefaultを選択します。

◆有効になる最適化

●未使用static関数の削除

●パイプライン最適化

関数末尾の関数呼び出しのbr命令置き換え

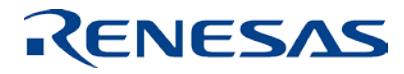

### **2-2. R8C/M16CコンパイラからRL78コンパイラへ 変更する場合のポイント**

**(b) コードサイズ優先オプション使用時のガイド**

R8C/M16Cコンパイラ:-ORを使用していた場合、 **RL78では、-Osizeを選択します。** 

有効になる最適化

●未使用static関数の削除

●パイプライン最適化

関数末尾の関数呼び出しのbr命令置き換え

●共通コードの関数化

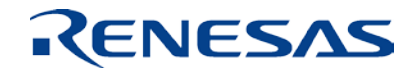

### **2-2. R8C/M16CコンパイラからRL78コンパイラへ 変更する場合のポイント (c) スピード優先オプション使用時のガイド**

R8C/M16Cコンパイラ:-OSを使用していた場合、 RL78では、-Ospeedを選択します。

有効になる最適化

●未使用static関数の削除

●パイプライン最適化

関数末尾の関数呼び出しのbr命令置き換え

●関数のインライン展開

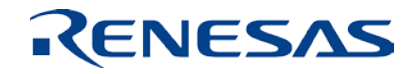

### **2-2. R8C/M16CコンパイラからRL78コンパイラへ 変更する場合のポイント (d) その他の最適化オプション使用時のガイド(1/2)**

图プロパティ

<br />
CC-RL のプロパティ

▲ デバッグ情報

R8C/M16Cコンパイラで分岐最適化(V5:-Oglobal\_jmp(-OGJ),V6:-goptimize)を使用している場合、 RL78では、CS+でリンク・オプションの「分岐命令サイズを最適化する」を選択します。

①リンク・オプションタブを選択 ②最適化方法:カスタム を選択 ③分岐命令サイズを最適化する :はい(-Optimize=Branch)を選択

 $\left( 1\right)$ 

②

③

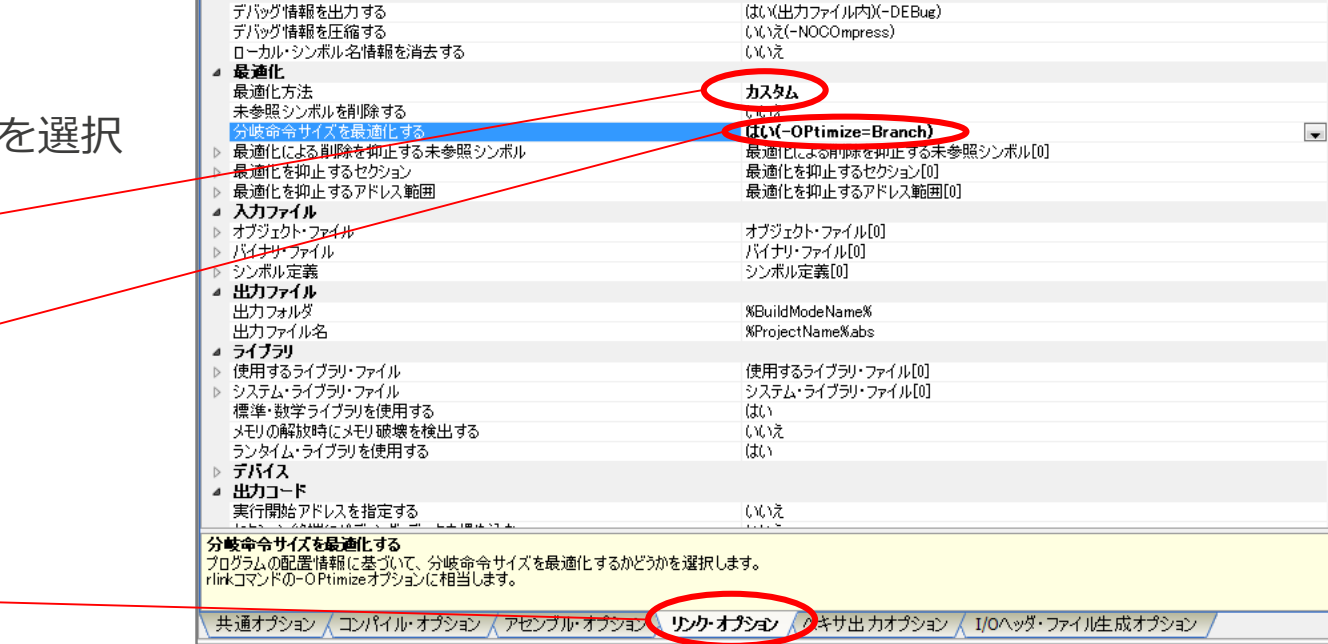

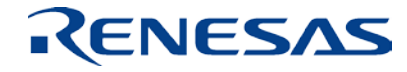

 $\infty$ 

 $\boxed{2}$  هر

### **2-2. R8C/M16CコンパイラからRL78コンパイラへ 変更する場合のポイント (d) その他の最適化オプション使用時のガイド(2/2)**

R8C/M16Cコンパイラでデバッグ情報を優先する最適化(-Ono\_break\_source\_debug(-ONBSD)を使 用している場合、

■ RL78では、CS+でコンパイル・オプションの「最適化レベル:デバッグ優先」を選択します。

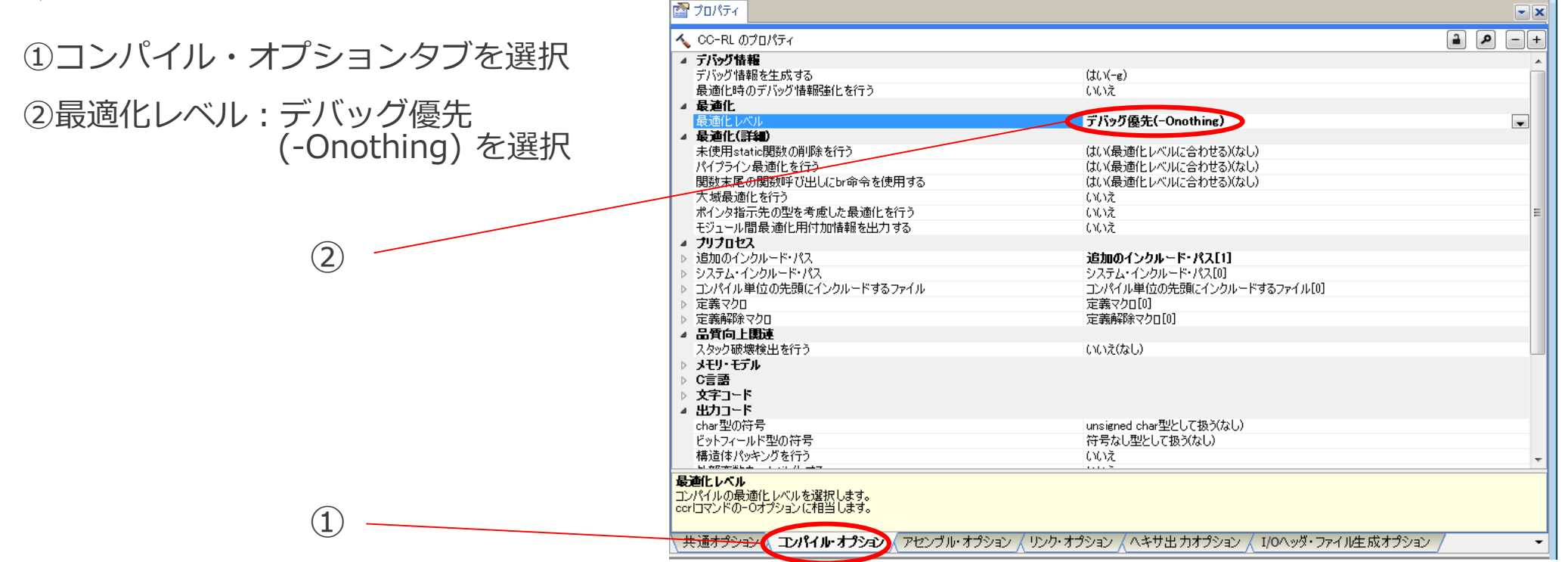

#### **RENESAS**

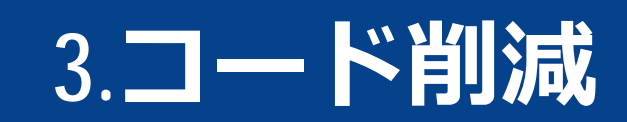

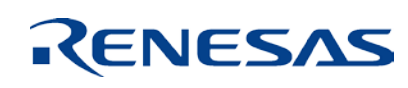

**© 2016 Renesas System Design Co., Ltd. All rights reserved.** 

### **3-1. 拡張機能でオブジェクト生成の効率化 (a) saddr 領域、callt 領域の利用(1/2)**

RL78 C コンパイラではデバイスのsaddr 領域、callt 領域を利用することにより、効率の良いオ ブジェクトを生成することができます。

■ 外部変数を使用する

外部変数を定義するときにsaddr領域が利用可能であれば、定義する外部変数に \_\_saddr宣言 をします。\_\_saddr宣言をした変数は、メモリに対する命令と比べ命令コードが短く、オブ ジェクト・コードを縮小することができ、実行速度も向上します。

\_\_saddr宣言ではなく、#pragma saddrで指定することも可能です。

\_saddr 型名 変数名 / \_\_\_saddr static 型名 変数名

#pragma saddr 変数名

※変数/関数情報ファイルを利用することで自動で行うことも可能です。

### **3-1. 拡張機能でオブジェクト生成の効率化 (a) saddr 領域、callt 領域の利用(2/2)**

■ 関数定義の工夫

何回も呼ばれる関数で、callt領域を利用できる場合はcallt関数にします。

callt関数は、デバイスのcallt領域を利用して呼び出されるので、通常の呼び出しよりも短いコード で呼び出すことができます。

callt extern 型名 関数名

#pragma callt 関数名

※変数/関数情報ファイルを利用することで自動で行うことも可能です。

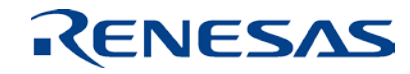

### **3-1. 拡張機能でオブジェクト生成の効率化 (b)変数/ 関数情報ファイルの利用**

変数/関数情報ファイルを利用することで、変数や関数を効率よく配置することができます。

参照頻度の高い変数はsaddr領域へ、参照頻度の高い関数はcallt関数として扱います。

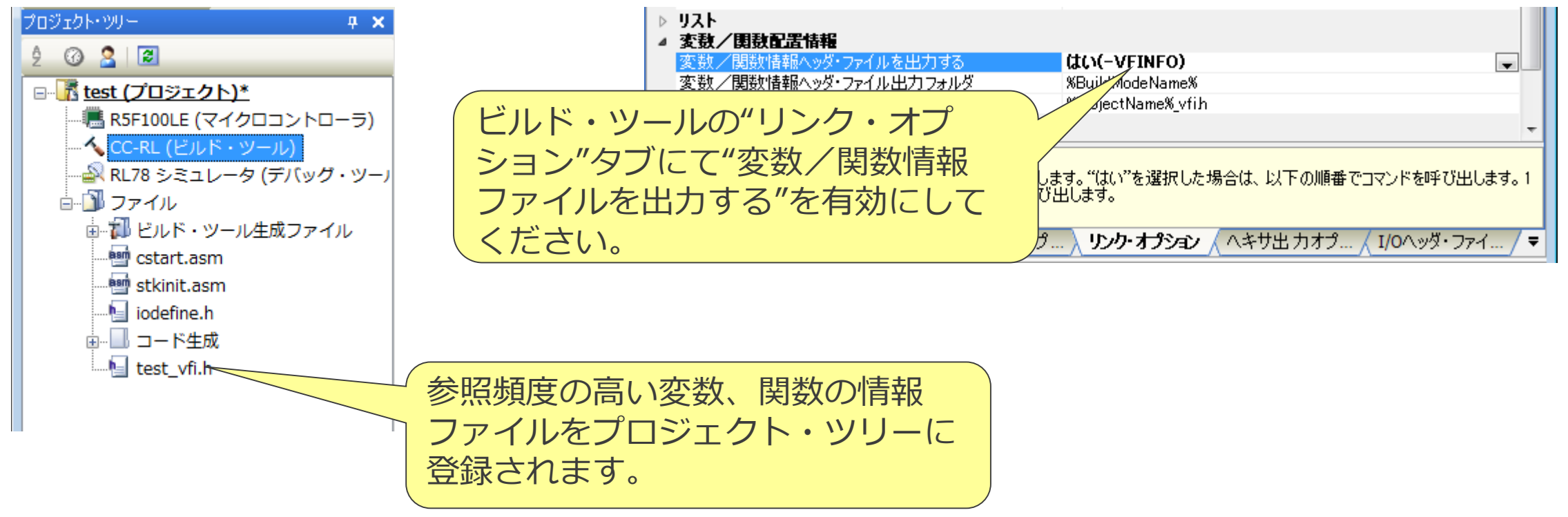

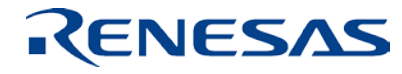

### **3-1. 拡張機能でオブジェクト生成の効率化 (c) ミラー領域の利用(1/4)**

const変数などのROMデータはミラー領域から読み出すことで、オペランドにESレジスタを持たない 命令を使用することができるため、短いコードでコード・フラッシュ内容の読み出しを行うことがで きます。

```
const unsigned char rom_data[ ] = {0x11, 0x22, 0x33, 0x44};unsigned char tmp;
void func()
{
   tmp = rom_data[1];}
```
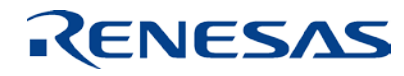

### **3-1. 拡張機能でオブジェクト生成の効率化 (c) ミラー領域の利用(2/4)**

ROMデータをミラー領域(near扱い)に配置したイメージ図です。

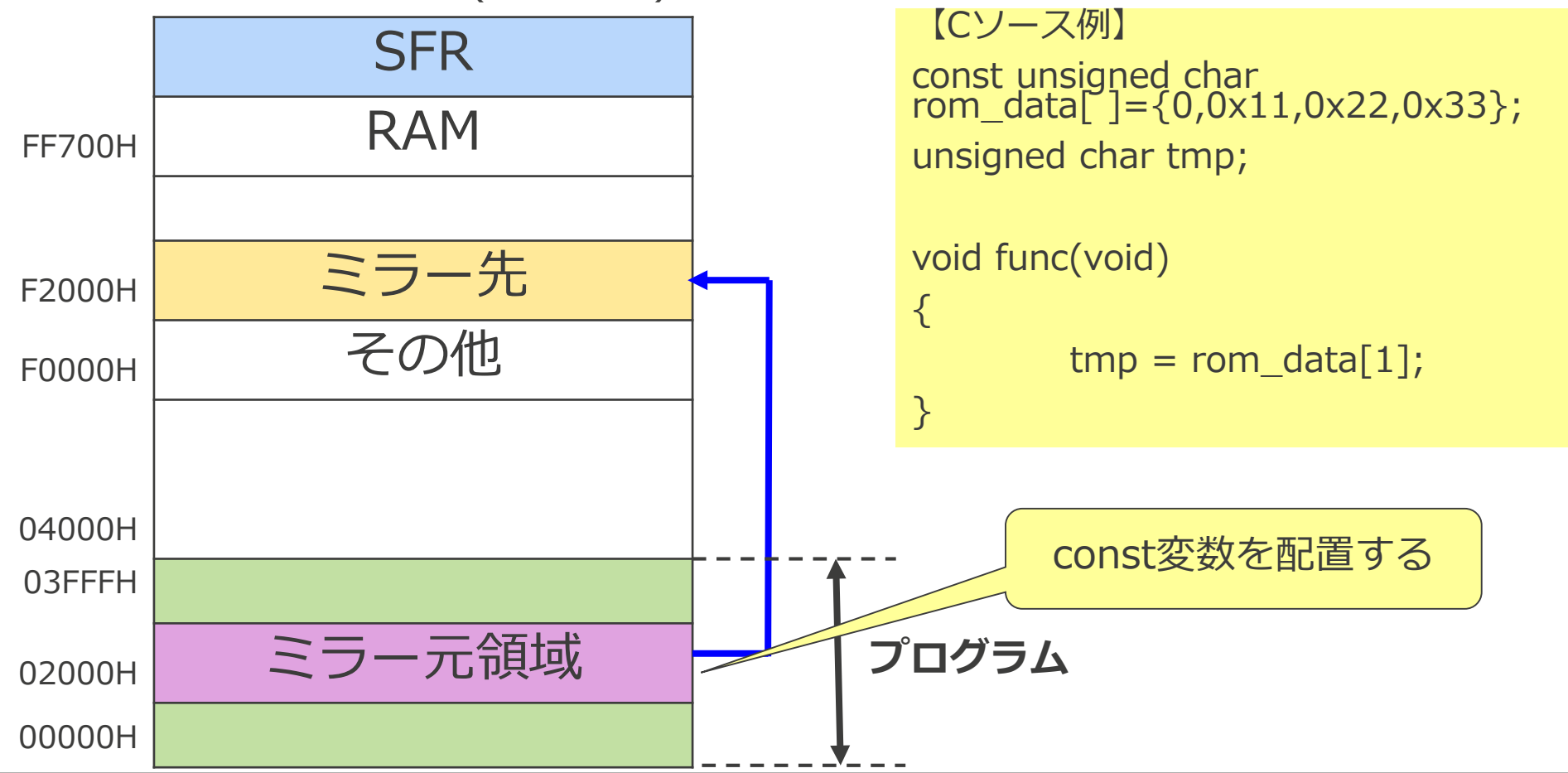

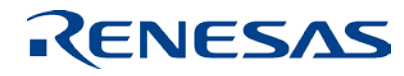

### **3-1. 拡張機能でオブジェクト生成の効率化 (c) ミラー領域の利用(3/4)**

ROMデータをミラー領域外(far扱い)に配置したイメージ図です。

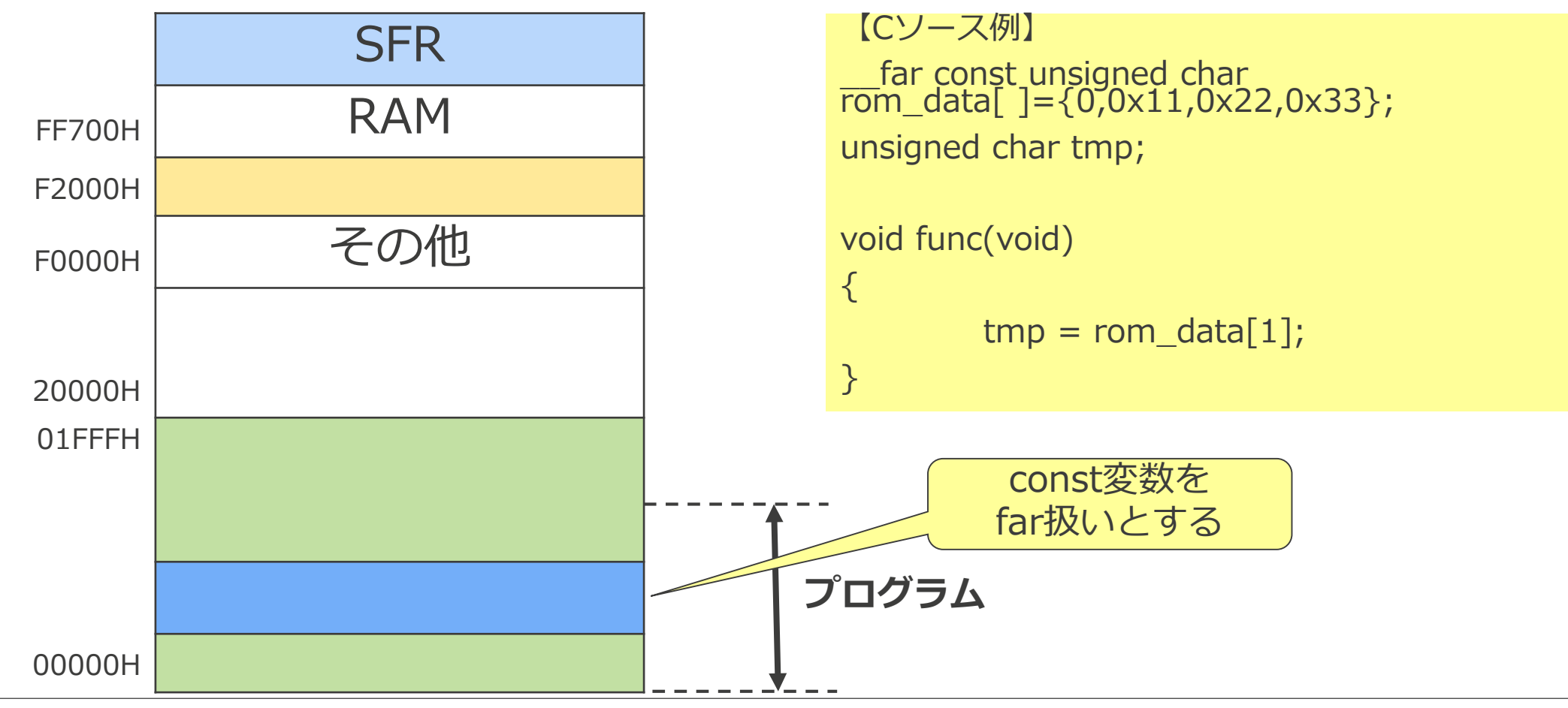

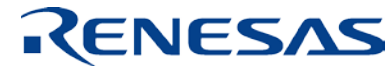

### **3-1. 拡張機能でオブジェクト生成の効率化 (c) ミラー領域の利用(4/4)**

ミラー領域に配置した方がコードが短くなります。

【ミラー領域からのアクセスするアセンブラ・ソース例】  $;***$  6 : tmp = rom\_data[1]; mov  $!$ LOWW( $~$ tmp),  $\#0x11$ ret 【ミラー領域以外からのアクセスするアセンブラ・ソース例】  $;***$  6 : tmp = rom\_data[1]; mov es, #LOW(HIGHW(\_rom\_data)) mov a, es:!LOWW(\_rom\_data+0x00001) mov !LOWW(\_tmp), a ret

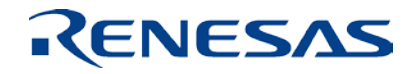

3バイトの増加

#### **ルネサス システムデザイン株式会社**

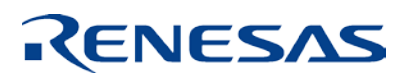